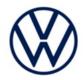

# Service Action Code: 97HB

| Document History                                                              | ID.4 Software Update Date Summary                                                                                                    |                                                                                                    |                                                                                                    |                                                                                                    |                                                                                                    | 1                                    |  |
|-------------------------------------------------------------------------------|----------------------------------------------------------------------------------------------------|----------------------------------------------------------------------------------------------------|----------------------------------------------------------------------------------------------------|----------------------------------------------------------------------------------------------------|----------------------------------------------------------------------------------------------------|--------------------------------------|--|
| Document mistory                                                              | 10/12/202                                                                                                    |                                                                                                    |                                                                                                    |                                                                                                    |                                                                                                    |                                      |  |
|                                                                               | 09/28/202                                                                                                    | •                                                                                                    |                                                                                                    |                                                                                                    |                                                                                                    |                                      |  |
|                                                                               | 09/20/20/                                                                                                    |                                                                                                    |                                                                                                    |                                                                                                    |                                                                                                    |                                      |  |
| Affected Vehicles                                                             | Country                                                                                                    | Beginning<br>Model Year                                                                                                    | Ending<br>Model Year                                                                                                    | Vehicle                                                                                                    | Vehicle Count                                                                                                    |                                      |  |
|                                                                               | USA                                                                                                    | 2022                                                                                                    | 2022                                                                                                    | ID4                                                                                                    | 7,688                                                                                                    |                                      |  |
|                                                                               | CAN                                                                                                    | 2022                                                                                                    | 2022                                                                                                    | ID4                                                                                                    | 3                                                                                                    |                                      |  |
|                                                                               | action. ELSA<br>✓ Can                                                                                                    | is the <u>only</u> valid can<br>npaign status must :                                                                                                    | npaign inquiry & vei<br>show "open."                                                                                                    |                                                                                                    |                                                                                                    |                                      |  |
|                                                                               | <ul> <li>If ELSA shows other open action(s), inform your customer so that the work can also be completed at the same time the vehicle is in the workshop for this campaign.</li> <li>Volkswagen is providing software improvements for certain 2022 model year Volkswagen ID. vehicles, free of charge. An owner's manual supplement will also be provided once the update</li> </ul> |                                                                                                    |                                                                                                    |                                                                                                    |                                                                                                    |                                      |  |
| About this Service<br>Action                                                  | vehicles, fre                                                                                                    | e of charge. An o                                                                                                    |                                                                                                    |                                                                                                    |                                                                                                    |                                      |  |
|                                                                               | vehicles, fre<br>software is i                                                                                                    | e of charge. An o<br>nstalled.                                                                                                    | wner's manual s                                                                                                    |                                                                                                    | e provided once the up                                                                                                    |                                      |  |
| Action                                                                        | vehicles, fre<br>software is i<br>On Septemb<br>Owner notif                                                                                                    | e of charge. An c<br>nstalled.<br>per 28, 2023, the                                                                                                    | owner's manual s<br>campaign code                                                                                                    | supplement will also be                                                                                                    | e provided once the up                                                                                                    | pdat                                 |  |
| Action<br>Code Visibility                                                     | vehicles, fre<br>software is i<br>On Septemb<br>Owner notifi<br>bulletin for y<br>This campa<br>date to be e<br>for this actio                                                                                                    | e of charge. An o<br>nstalled.<br>ber 28, 2023, the<br>ication will take p<br>your reference.<br>ign expires on <b>S</b><br>eligible for payme<br>on. If a customer                                                                                             | owner's manual s<br>campaign code<br>place in October<br><b>Ceptember 28, 2</b><br>ent. Keep this ex<br>wishes to have t                                                                           | supplement will also be<br>was be applied to affe                                                                                                    | e provided once the up<br>ected vehicles.<br>camples are included<br>performed on or befor<br>when scheduling cust<br>fter the expiration date                                                       | in t<br>ore t                        |  |
| Action<br>Code Visibility<br>Owner Notification<br>ampaign Expiration         | vehicles, fre<br>software is i<br>On Septemb<br>Owner notifi<br>bulletin for y<br>This campa<br>date to be e<br>for this action<br>dealerships<br><b>Please aler</b>                                                                                                    | e of charge. An on<br>nstalled.<br>Der 28, 2023, the<br>ication will take p<br>our reference.<br>Ign expires on <b>S</b><br>eligible for payme<br>on. If a customer<br>normal parts and<br>t everyone in yo                                                     | owner's manual s<br>campaign code<br>place in October<br><b>September 28, 2</b><br>ent. Keep this ex<br>wishes to have to<br>d labor cost asso<br><b>ur dealership al</b>                          | supplement will also be<br>was be applied to affe<br>2023. Owner letter ex<br>2028. Work must be p<br>spiration date in mind v<br>this work performed af                                                         | e provided once the up<br>ected vehicles.<br>camples are included<br>performed on or befor<br>when scheduling cus<br>fter the expiration data<br>will apply.<br>uding Sales, Service                 | in t<br>ore t<br>tome                |  |
| Action<br>Code Visibility<br>Owner Notification<br>ampaign Expiration<br>Date | vehicles, fre<br>software is i<br>On Septemb<br>Owner notifi<br>bulletin for y<br>This campa<br>date to be e<br>for this actic<br>dealerships<br>Please alert<br>and Accourt                                                                                                    | e of charge. An o<br>nstalled.<br>ber 28, 2023, the<br>ication will take p<br>our reference.<br>ign expires on <b>S</b><br>ligible for payme<br>on. If a customer<br>normal parts and<br><b>t everyone in yo</b><br><b>nting personnel</b><br>st ensure that ev | owner's manual s<br>campaign code<br>place in October<br><b>September 28, 2</b><br>ent. Keep this ex<br>wishes to have to<br>d labor cost asso<br><b>ur dealership al</b><br><b>. Contact Warr</b> | supplement will also be<br>was be applied to affe<br>2023. Owner letter ex<br>2028. Work must be p<br>cpiration date in mind v<br>this work performed af<br>pociated with this work v<br>bout this action, inclu | e provided once the up<br>ected vehicles.<br>kamples are included<br>performed on or befor<br>when scheduling cust<br>fter the expiration date<br>will apply.<br>uding Sales, Service,<br>questions. | in t<br>tome<br>e, yo<br><b>, Pa</b> |  |

### **Claim Entry Instructions**

The labor times listed here may differ from the labor operations and labor times listed in ELSA.

After campaign has been completed, enter claim as soon as possible to help prevent work from being duplicated elsewhere. Attach the ELSA screen print showing action <u>open on the day of repair</u> to the repair order. If customer refused campaign work:

- ✓ U.S. dealers: Submit request via WISE under the Campaigns/Update/Recall Closure option.
- ✓ <u>Canada dealers:</u> Upload the repair order [signed by customer] to Volkswagen WIN/Operations/Campaign Closure.

| Service Number      | 97HB                                                                                                    |                                               |                                                                                                    |
|---------------------|----------------------------------------------------------------------------------------------------|-----------------------------------------------|----------------------------------------------------------------------------------------------------|
| Damage Code         | 0099                                                                                                    |                                               |                                                                                                    |
| Parts Vendor Code   | WWO                                                                                                    |                                               |                                                                                                    |
| Claim Type          | Sold vehicle: 7                                                                                                    | 10                                            |                                                                                                    |
|                     | Unsold vehicle:                                                                                                    | 7 90                                          |                                                                                                    |
| Causal Indicator    | Mark labor as c                                                                                                    | ausal                                         |                                                                                                    |
| Vehicle Wash/Loaner | Do not claim wa                                                                                                    | sh/loaner under this act                      | tion                                                                                                    |
|                     | loaner/rental matching to the Volkswa                                                                                                    | ay be covered under the                       | ot be claimed under this action. However,<br>Alternate Transportation Program. Please refer<br>and Procedures Manual for loaner claims |
|                     |                                                                                                    |                                               | be claimed under this action. Please refer to letermine loaner eligibility.                                                            |
| Criteria I.D.       | 01                                                                                                    |                                               |                                                                                                    |
|                     |                                                                                                    |                                               | LABOR                                                                                                    |
|                     | Labor Op                                                                                                    | Time Units                                    | Description                                                                                                    |
|                     | 2706 89 50                                                                                                    | 10                                            | Connect battery charger                                                                                                    |
|                     | 2706 02 99                                                                                                    | 25 TU per bus sleep                           | Perform up to four bus sleep procedures                                                                                                |
|                     | NOTE: only two bus sleep procedures are required during the flash process. The reasoning for any additional bus sleep procedures must be documented in the claim comments. |                                               |                                                                                                    |
|                     | 0121 00 04                                                                                                    | 10                                            | Test drive                                                                                                    |
|                     | 0150 00 00                                                                                                    | Time stated on<br>diagnostic protocol(s)      | Perform software update SVM, software<br>configuration SVM and complete all necessary<br>GFF test plans                                |
|                     | diagnostic sessio                                                                                                    | on, the multiple GFF logs                     | -                                                                                                    |
|                     |                                                                                                    | logs are added togethe<br>on are not allowed. | r correctly. For example, two logs from the same                                                                                       |

#### <MONTH YEAR>

<CUSTOMER NAME> <CUSTOMER ADDRESS> <CUSTOMER CITY STATE ZIPCODE>

#### This notice applies to your vehicle: <MODEL YEAR> <BRAND> <CARLINE>, <VIN>

#### Subject: Service Action 97HB – ID.4 Software Update

Dear Volkswagen Owner,

As part of Volkswagen's ongoing commitment to customer satisfaction, we are informing you of our decision to conduct a service action on certain 2022 model year Volkswagen vehicles. Our records show that you are the owner of a vehicle affected by this action.

| About this Service Action:                                         | Volkswagen is providing software improvements for certain 2022 model year Volkswagen ID.4 vehicles, free of charge. An owner's manual supplement will also be provided once the updated software is installed.                                                                                                    |
|--------------------------------------------------------------------|----------------------------------------------------------------------------------------------------|
|                                                                    | This work will take about half a day to complete. Please keep in mind that your dealer may need additional time for the preparation of the work, as well as to accommodate their daily workshop schedule.                                                                                                    |
| What should you do?                                                | Please contact your authorized Volkswagen dealer as soon as possible to schedule this work. To set up an appointment online, please visit <a href="https://www.vw.com/find-a-dealer">www.vw.com/find-a-dealer</a> .                                                                                                    |
|                                                                    | This service action will be available for you <u>free of charge <b>only until September 28</b></u> .<br><u><b>2028</b></u> . If you wish to have this work performed after that date, your dealer's normal costs associated with this repair will apply.                                                                                                    |
| Important Note for Car-Net®<br>Subscribers                         | If your vehicle is currently enrolled in Car-Net and the myVW app is downloaded to your phone or other mobile device, you may receive several notifications during the update process. This is normal and should not be a cause for concern.                                                                                                    |
| Lease vehicles and address changes                                 | If you are the lessor and registered owner of the vehicle identified in this action, please<br>forward this letter immediately via first-class mail to the lessee within ten (10) days of<br>receipt. If you have changed your address or sold the vehicle, please fill out the<br>enclosed prepaid Owner Reply card and mail it to us so we can update our records. |
| Can we assist you further?                                         | If your authorized Volkswagen dealer fails or is unable to complete this work free of charge within a reasonable time, or if you should have any questions about this communication, please reach out to us using your preferred method of communication at <u>www.vw.com/contact</u> or by calling us at 800-893-5298.                                              |
| Checking your vehicle for<br>open Recalls and Service<br>Campaigns | To check your vehicle's eligibility for repair under this or any other recall/service campaign, please visit <u>www.vw.com/owners/recalls</u> and enter your Vehicle Identification Number (VIN) into the Recall/Service Campaign Lookup tool.                                                                                                    |

We apologize for any inconvenience this matter may cause; however we are taking this action to help ensure your vehicle continues to meet and exceed your expectations.

Sincerely,

Volkswagen Customer Protection

#### Customer Letter Example (CANADA)

#### <MONTH YEAR>

#### <CUSTOMER NAME> <CUSTOMER ADDRESS> <CUSTOMER CITY STATE ZIPCODE>

#### This notice applies to your vehicle: <MODEL YEAR> <BRAND> <CARLINE>, <VIN>

#### Subject: Service Action 97HB – ID.4 Software Update

#### Dear Volkswagen Owner,

As part of Volkswagen's ongoing commitment to customer satisfaction, we are informing you of our decision to conduct a service action on certain 2022 model year Volkswagen vehicles. Our records show that you are the owner of a vehicle affected by this action.

| About this Service Action:                  | Volkswagen is providing software improvements for certain 2022 model year Volkswagen ID.4 vehicles, free of charge. An owner's manual supplement will also be provided once the updated software is installed.                                                                                                    |
|---------------------------------------------|----------------------------------------------------------------------------------------------------|
|                                             | This work will take about half a day to complete. Please keep in mind that your dealer may need additional time for the preparation of the work, as well as to accommodate their daily workshop schedule.                                                                                                    |
| What should you do?                         | In order to limit any possible inconvenience, please contact your authorized Volkswagen dealer as soon as possible to schedule this work. Please keep in mind that your dealer may need additional time for the preparation of the work, as well as to accommodate their daily workshop schedule.                                                                    |
|                                             | This service action will be available for you <u>free of charge <b>only until September 28</b></u> , <u><b>2023</b></u> . If you wish to have this work performed after that date, your dealer's normal costs associated with this repair will apply.                                                                                                    |
| Important Note for Car-<br>Net® Subscribers | If your vehicle is currently enrolled in Car-Net and the myVW app is downloaded to your phone or other mobile device, you may receive several notifications during the update process. This is normal and should not be a cause for concern.                                                                                                    |
| Lease vehicles and address changes          | If you are the lessor and registered owner of the vehicle identified in this action, please<br>forward this letter immediately via first-class mail to the lessee within ten (10) days of<br>receipt. If you have changed your address or sold the vehicle, please fill out the<br>enclosed prepaid Owner Reply card and mail it to us so we can update our records. |
| Can we assist you further?                  | If your authorized Volkswagen dealer fails or is unable to complete this work free of charge within a reasonable time, please contact Customer Relations, Monday through Friday from 8AM to 8PM EST by phone at 1-800-822-8987 or via our "Contact Us" page at <u>www.vw.ca</u> .                                                                                    |

We apologize for any inconvenience this matter may cause; however we are taking this action to help ensure your vehicle continues to meet and exceed your expectations.

#### Sincerely,

Volkswagen Customer Protection

## **Required Tools**

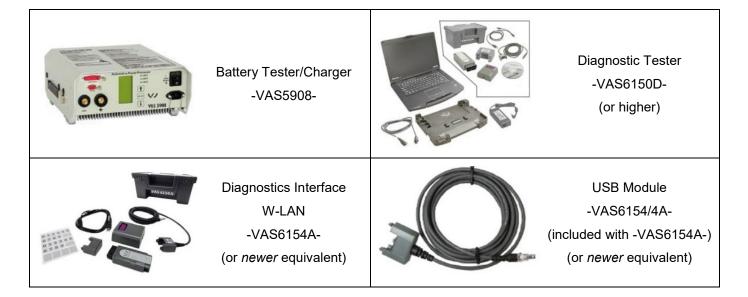

### **Repair Instruction**

#### Section A - Check for Previous Repair

## i TIP

If Campaign Completion label is present, no further work is required.

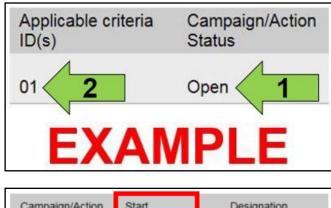

| Campaign/Action | Start      | Designation  |  |
|-----------------|------------|--------------|--|
| 3               | 2015-11-10 | W-SERV_ACT - |  |
|                 | 2018-12-13 | RECALL -     |  |
|                 | 2017-05-16 | A-RECALL -   |  |
| EXAMPLE         |            |              |  |

• Enter the VIN in Elsa and proceed to the "Campaign/Action" screen.

#### **i** TIP

On the date of repair, print this screen and keep a copy with the repair order.

- Confirm the Campaign/Action is open <arrow 1>. If the status is closed, no further work is required.
- Note the Applicable Criteria ID <arrow 2> for use in determining the correct work to be done and corresponding parts associated.

#### A CRITICAL REPAIR STEP

<u>STOP!</u>

If multiple software update Campaign/Actions are open, they must be performed in order of the Start date <arrow 3>. The oldest should be performed first.

- All Safety Recalls must be completed prior to completing this campaign.
- Proceed to Section B.

## Prior to launching the VAS Diagnostic Tester and starting an update, ensure the following conditions are met: The ODIS software is completely up to date. Refer to the "Alerts" section on ServiceNet home page for the current ODIS version. The battery charger is connected to the vehicle battery and remains connected for the duration of the software update. Battery voltage must remain above 12.5 volts for the duration of the software update. Failure to do so may cause the update to fail, which could result in damage to the control module. Control modules damaged by insufficient voltage will not be covered. The screen saver and power saving settings are off. Failure to do so may result in the tester entering power save mode during the software update, which could result in damage to the control module. The VAS Diagnostic Tester is plugged in using the supplied power adapters. Under no circumstances should the tester be used on battery power alone during the software update. Failure to do so may result in the tester powering off during the update, which could result in damage to the control module. The VAS Diagnostics Interface MUST ONLY be connected to the tester with a USB cable. Performing a software update using a Bluetooth or WiFi connection increases the risk of losing connection during the update, which could result in damage to the control module. It also greatly increases the time required to perform the update. Requests for additional time or parts will be denied if the GFF log shows the update was performed using Bluetooth or WiFi.

#### 

Radiator Fan(s) may cycle ON high speed during the Update Process! There is a serious risk that personal injury may result if contact is made with spinning fan blades. Keep hands and all objects away from Radiator Fan(s) during Update Process!

#### 

To Update-Programming using SVM, review and follow instructions in Technical Bulletin 2014603: *Software Version Management (SVM) Operating Instructions.* 

The SVM Process must be completed in its entirety so the database receives the update confirmation response. A warranty claim may not be reimbursed if there is no confirmation response to support the claim.

#### 

- Damages resulting from improper repair or failure to follow these work instructions are the dealer's responsibility and are not eligible for reimbursement under this action.
- Diagnosis and repair of pre-existing conditions in the vehicle are not covered under this action.

#### 

- All campaign software updates must be completed during a single, standalone ODIS Diagnostic Session. You must fully complete this campaign and send all logs before beginning any other campaigns or operations.
- If there are any ODIS "Hot-Fix" patches installed, they must be removed from the scan tool before beginning this operation. ODIS "Hot-Fix" patches may affect the update process.

#### Before starting the software update, the following conditions must be met:

- ODIS Service version MUST be completely up to date.
- ODIS Feedback must be set up correctly:
  - See communication: Offboard Diagnostic Information System Service (ODIS Service), Number: VOS-22-06 / Subject: Dedicated Email Server Configuration & Feedback Settings / Date: Feb. 1, 2022
- Dealership's internet firewall settings must meet the specified requirements.
  - See communication: Diagnostic Device Hardware & Windows®, Number: VHW-22-15 / Subject: VAS Diagnostic Device Firewall Settings / Date: December 19, 2022
- ODIS user must have SFD access.
  - See communication: Offboard Diagnostic Information System Service (ODIS Service), Number: VOS-21-08 / Subject: ODIS Login – SFD Functions / Date: Mar. 11, 2021
- Windows Power Options must be set according to the ODIS tester setup directions:
  - See communication: Diagnostic Device Hardware & Windows®, Number: VHW-22-13 / Subject: Change Power Options in Windows® 10 / Date: Nov. 1, 2022
  - The "Device Power Management" sections from the VAS 6150X Diagnostic Laptop Unpacking and Setup Instructions can also be referenced.
- Only one key can be in the vehicle when performing this software flash.
- The vehicle key's battery must be ok.
- Any additional keys must be a minimum of 20 meters away from the vehicle.
- The car MUST NOT be hooked up to a high-voltage charger.
- If the work steps have to be interrupted for any reason, the best stopping point is at one of the bus sleep steps.

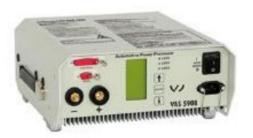

## A CRITICAL REPAIR STEP

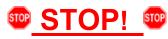

Before starting programming, it is essential to perform the following actions for the -VAS5908-battery charger.

The battery charger's default setting will switch the charger off automatically after a period of time. To prevent this, the following must be carried out.

Switch it OFF and then ON again each time the charger is connected.

The battery charger's display must have switched off before it's restarted.

The charging time can be changed in the charger's settings menu (access code = 6161). Refer to the owner's manual for further information. DO NOT change any settings that will damage the charger or the vehicle.

- Connect battery charger -VAS5908-.
- When connecting the charger to the battery, connect the positive cable to the positive charging terminal for the battery and connect the negative cable to the grounding lug on the chassis. DO NOT connect the ground cable directly to negative terminal of the battery.

## **I**NOTE

If the customer is enrolled in Car-Net and they have the myVW app downloaded on their phone, they may receive several notifications during the update process.

#### CRITICAL REPAIR STEP

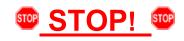

- Check for pre-existing faults.
- If any of the modules being updated are offline, the communication issue must be addressed prior to starting this procedure. See Appendix A for software table.
- Any module with a "Faulty Control Module" fault must be addressed prior to starting the flash. The flash may fail for the affected control module.
- Diagnosis and repair of pre-existing conditions are not covered under this action.

#### 

- The service interval display may be reset by the software configuration. The current service interval must be read out first and rechecked in Step 7 *after* the software updates are complete.
- It is also possible that the service interval could be reset on a previous service visit if a software configuration
  was carried out on the vehicle. Therefore, the service interval should be compared to the vehicle's service
  records. If there is a discrepancy, the service interval values will have to be adjusted accordingly.
- Service interval adaptation channels:
  - \$0548 (distance driven since the last inspection)
  - o \$0549 (time since the last inspection)
- Using Operating mode "OBD", check 005F adaptation channels \$0548 and \$0549 for the current service interval settings (OBD > DA 005F > Adaptations).
- Record the current values.

| Control modules Results                                                             |               |                      |       |           |   |
|-------------------------------------------------------------------------------------|---------------|----------------------|-------|-----------|---|
| 005F - Information electronics 1 (UDS / ISOTP / 10A035842J / 0561 / H20 / EV_MUICAS | SSAFEPart / 0 | 0100 DTC Men         | nory  | ~         | € |
| Adaptation/parameter<br>[LO]_FIX_Maximum_time_to_next_time_based_service_event      | RDID          | Current value<br>365 | Input | Unit<br>d | ^ |
| <ul> <li>Inspection, distance driven since the last inspection</li> </ul>           | \$0548        |                      |       |           | ٦ |
| [LO]_FIX_Set_mileage_since_last_mileage_based_service_event                         |               | 12,500               |       | km        |   |
| <ul> <li>Inspection, time since the last inspection</li> </ul>                      | \$0549        |                      |       |           |   |
| [LO]_FIX_Set_time_since_last_time_based_service_event                               |               | 325                  |       | d         |   |
| Filter: inspect Accept Restore Reset a                                              | all           |                      |       |           | - |
| 005F - ANP                                                                          |               |                      |       | +         | - |

**TIP:** Enter "inspect" in the Filter field <arrow> and both adaptation channels will be shown.

The repair information in this document is intended for use only by skilled technicians who have the proper tools, equipment and training to correctly and safely maintain your vehicle. These procedures are not intended to be attempted by "do-it-yourselfers," and you should not assume this document applies to your vehicle, or that your vehicle has the condition described. To determine whether this information applies, contact an authorized Volkswagen dealer. ©2023 Volkswagen Group of America, Inc. and Volkswagen Canada. All Rights Reserved.

#### CRITICAL REPAIR STEP

## 😎 STOP! 👳

DO NOT start the flash and leave the vehicle unattended overnight, or for long periods of time. Doing so can cause irreparable damage to control units or lead to inaccurate log times. Requests for additional GFF time and/or damage to control units caused by the flash running overnight will be denied.

## 

Flashing times will vary. The time it takes to complete the software updates is dependent on several factors, including the workshops internet download speed.

#### 

Only one key can be in the vehicle when performing this software flash.

The vehicle key's battery must be ok.

Any additional keys must be a minimum of 20 meters away from the vehicle.

The car MUST NOT be hooked up to a high-voltage charger.

The seat belt must NOT be inserted into the buckle.

The driver door must be open.

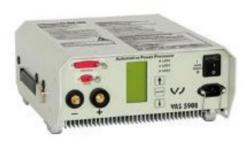

## **I**NOTE

The battery charger may shut off automatically after several hours due to a default setting. Each time the battery charger is reconnected, it must be turned OFF and then back ON to reset the charging start time.

- Turn battery charger OFF, then back ON.
- Connect battery charger.
- Cycle the ignition OFF, then back ON.

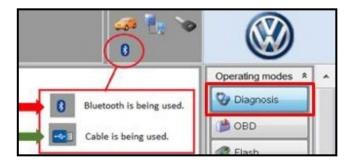

- Confirm that scan tool is communicating with the diagnostic head by USB <Green Arrow>.
  - If the Bluetooth symbol is shown <Red Arrow> then disconnect the diagnostic head from the vehicle and reconnect the USB cable to the diagnostic head and then reattach to the vehicle.
- Upon ODIS startup, verify the "Diagnosis" operating mode is selected <as shown>.
- Turn the hazards on.

## A CRITICAL REPAIR STEP

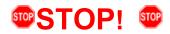

If any of the modules being updated are offline, the communication issue must be addressed prior to starting this software update.

Any module with a "Faulty Control Module" fault must be addressed prior to starting the software update. The flash may fail for the affected control module.

Diagnosis and repair of pre-existing conditions are not covered under this action.

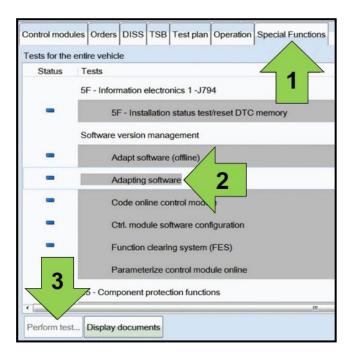

• Once the GFF scan is complete, select "Special functions" <arrow 1>, then "Adapting software" <arrow 2>, then select "Perform test" <arrow 3>.

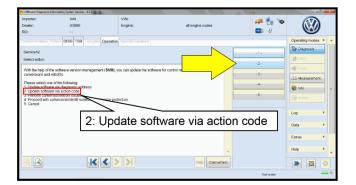

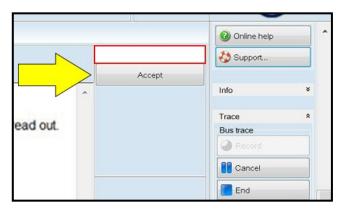

Select the correct option to "Update software via action code".

## **I**NOTE

#### Using <u>Bluetooth or WiFi</u> for this action is <u>PROHIBITED</u>!

Damage caused to electronic components during the SVM flash process is not covered.

• Enter the corrective action code (SVM code) as listed below.

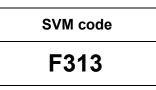

Select "Accept" <arrow> and follow the on screen prompts.

## 

Do not unplug the sound generator.

|                             |                     | ll has blocked some features of this app                                             |
|-----------------------------|---------------------|--------------------------------------------------------------------------------------|
| Windows Firewa<br>networks. | li has blocked som  | e features of Offboard DiagLauncher on all public and private                        |
|                             | Name:               | Offboard DiagLauncher                                                                |
| ~                           | Publisher:          | Volkswagen AG                                                                        |
| 1                           | Path:               | C:\program files                                                                     |
| Allow Offboard I            | DiagLauncher to co  | ommunicate on these networks:                                                        |
| Private ne                  | etworks, such as n  | ny home or work network                                                              |
|                             |                     | ose in airports and coffee shops (not recommended<br>ten have little or no security) |
| What are the ris            | ks of allowing an a | app through a firewall?                                                              |
| -                           |                     | S Allow access Cancel                                                                |

## 

When the Windows Firewall popup appears, ALL network options should be checked. Failure to do so could cause the update to fail when first attempting Software Cluster Embedded 1.

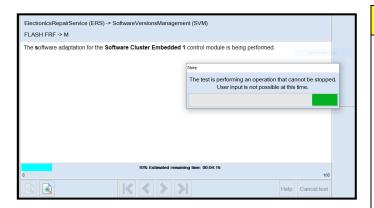

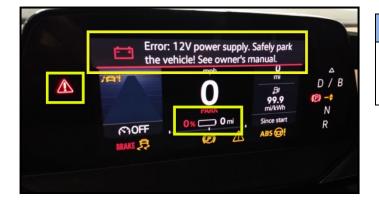

## A CRITICAL REPAIR STEP

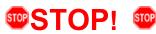

The initial update may take several minutes to start. Multiple control modules are updated during this procedure. Some modules will take a while to be updated. **DO NOT** cancel the update procedure, turn the ignition off, remove the battery charger, or interrupt the update procedure in any way. Doing so could cause irreparable damage to control units, which is NOT covered under this action.

## 

In-vehicle messages and warnings stating the HV battery state of charge is at 0% may occur during this software update process. This is normal.

#### 

If the progress bar for the first update (Software Cluster Embedded 1) stops briefly at **6%** (it may also appear that the progress bar stops at 10% briefly, then quickly goes to the end), there may be a firewall issue.

## 

Another indication of a firewall issue is when no modules are updated. The message bellow will occur, which indicates that the update did not get past DA C002 - Software Cluster Embedded 1. If this occurs, check that all firewall settings are correct. See communication: Diagnostic Device Hardware & Windows®, Number: VHW-22-15 for more information.

| The following control modules have been updated to a recent version number: |
|-----------------------------------------------------------------------------|
| 1: C002 Software Cluster Embedded 1 Flashing not OK                         |
| 2: 0019 Data Bus OBD Interface Flashing not OK                              |
| 3: 0631 Multifunction Steering Wheel Control Module Flashing not OK         |
| 4: 0637 Battery Monitoring Control Module Flashing not OK                   |
| 5: 00B7 Interface for access/start system Flashing not OK                   |
| 6: 0075 Emergency call module and communication unit Flashing not OK        |
| 7: 0001 Engine electronics Flashing not OK                                  |
| 8: 0003 Brake Electronics Flashing not OK                                   |
| 9: 0009 Electronic central electric Flashing not OK                         |
| 10: 0023 Brake boost Flashing not OK                                        |
| 11: 003C Lane change assistance Flashing not OK                             |
| 12: 0051 Electric drive Flashing not OK                                     |

#### 

#### If error code ERP0215 occurs:

Cause:

On at least one control unit, the operating conditions for the measure are not fulfilled (for example, incorrect SW part number/HW part number/hardware/software):

Possible Corrections:

Manually identify the affected control module(s), or start a new GFF session and repeat SVM F313.

Perform a bus sleep or reset the control module, then repeat SVM F313.

### 

#### If error code ERP0225E occurs:

Cause:

The measure cannot be carried out because of missing control unit data. Often not all necessary control units are "identified" or "reachable".

Possible Corrections:

Make sure all necessary control units are identified according to the software table. If necessary, manually identify the module and repeat SVM F313.

If a module cannot be manually identified:

- Switch off ignition
- Send diagnostic protocol online
- Disconnect diagnostic interface from vehicle
- Restart ODIS
- Remove the fuse for the module that had the failure for 10 seconds
- Reinstall the fuse
- Perform a bus sleep
- Start a NEW GFF session
- Identify the module
- Repeat SVM F313

### **I**NOTE

If a message appears stating that the communication path cannot be changed to DoIP:

- Send the diagnostic protocol online
- Cancel the test plan
- Turn the ignition OFF
- Disconnect the diagnostic head from the vehicle AND the diagnostic tester for a few minutes
- Restart ODIS
- Reconnect diagnostic head to vehicle and diagnostic tester
- Repeat SVM F313

### **I**NOTE

If errors occur and the information provided in these instructions does not resolve the concern, please create a TAC WEB ticket for further direction.

#### 

#### Diagnostic address 0631 and 060E may appear to not be reporting and DTC memory cannot be read:

ODIS may display a "?" and not read any DTC memory for DA 0631 and 060E. Modules 0631 & 060E may also not show in the GFF log. These are slave modules. The fault memory cannot be read directly from the module. If the 97HB completes successfully and there are not any malfunctions/warnings present, this can be ignored.

## **I**NOTE

#### If the flash ends with a generic error:

- Switch off ignition
- Send diagnostic protocol online
- Disconnect diagnostic interface from vehicle
- Restart ODIS
- Remove the fuse for the module that had the failure for 10 seconds
- Reinstall the fuse
- Perform a bus sleep
- Start a NEW GFF session
- Identify the module
- Repeat SVM F313

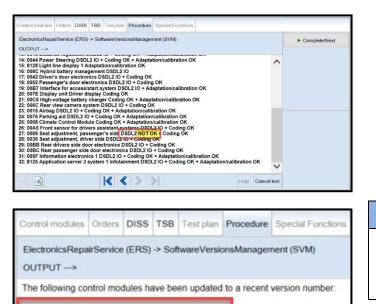

1: 008C Hybrid battery management Flashing OK

- Pay attention to the status report of the control module updates.
- Any module stating NOT OK will have to be updated again.
- Selecting "Complete/Next" will begin another attempt to update the control module.
- It may take more than one attempt to update every control module.

#### 

If SVM F313 is repeated for any reason, address 008C will be updated again.

This is normal.

- Do not end the diagnostic session
- DO NOT proceed to the next SVM update until SVM F313 has 100% completed successfully.

#### Proceed to Step 2 for performing vehicle bus sleep.

# Step 2 – Perform Bus Sleep Procedure NOTE: this step is required for ALL vehicles

- Carry out the following steps in the specified sequence to put the vehicle in a bus sleep.
- Switch off the ignition.
- Turn off the hazards.
- Remove diagnosis interface from the vehicle diagnosis connection.
- Remove battery charger from the 12V battery.
- Close front and rear lid as well as all doors.
- Lock vehicle.
- Move vehicle key (remote control) at least 20 meters away from the vehicle.
- Wait at least 15 minutes until the vehicle is in bus silence.
- Then unlock vehicle again.
- Connect and switch on battery charger.
- Insert diagnosis interface on vehicle diagnosis connection.
- Switch on the ignition.
- Place a vehicle key (remote control) in the center console on the reader coil.

#### Proceed to Step 3 for performing software configuration via SVM.

## Step 3 – Perform Software Configuration via SVM NOTE: this step is required for ALL vehicles

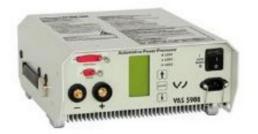

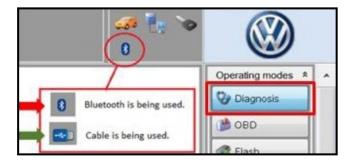

| Control modu  | es Orders DISS TSB Test plan Operation Special Functions |
|---------------|----------------------------------------------------------|
| Tests for the | entire vehicle                                           |
| Status        | Tests                                                    |
|               | 5F - Information electronics 1 -J794                     |
| -             | 5F - Installation status test/reset DTC memory           |
|               | Software version management                              |
| -             | Adapt software (offline)                                 |
| -             | Adapting software 2                                      |
| -             | Code online control mod                                  |
| -             | Ctrl. module software configuration                      |
| -             | Function clearing system (FES)                           |
| 3             | Parameterize control module online                       |
|               | - Component protection functions                         |
|               |                                                          |
| Perform test. | Display documents                                        |

#### 

The battery charger may shut off automatically after several hours due to a default setting. Each time the battery charger is reconnected, it must be turned OFF and then back ON to reset the charging start time.

- Turn battery charger OFF, then back ON.
- Connect battery charger.
- Turn the hazards on.
- Confirm that scan tool is communicating with the diagnostic head by USB <Green Arrow>.
  - If the Bluetooth symbol is shown <Red Arrow> then disconnect the diagnostic head from the vehicle and reconnect the USB cable to the diagnostic head and then reattach to the vehicle.
- Upon ODIS startup, verify the "Diagnosis" operating mode is selected <as shown>.
- Once the GFF scan is complete, select "Special functions" <arrow 1>, then "Adapting software" <arrow 2>, then select "Perform test" <arrow 3>.

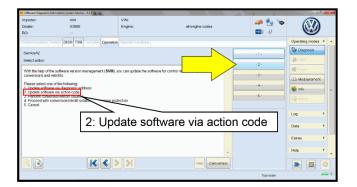

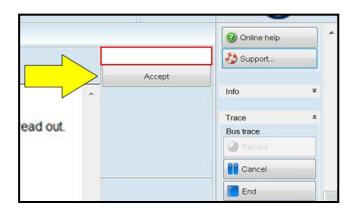

| ElectronicsRepairService (ERS) -> SoftwareVersionsManagement (SVM)                                                                                         |        |
|----------------------------------------------------------------------------------------------------|--------|
| The following control modules have been updated to a recent version number:                                                                                |        |
| The following control modules have been apaated to a recent version number.                                                                                |        |
| 1: C002 Software Cluster Embedded 1 DSDL2 IO + Adaptation/calibration OK                                                                                   |        |
| 2: 0019 Data Bus OBD Interface DSDL2 IO + Adaptation/calibration OK<br>3: 8123 Application server 1 system 1 adaptive DSDL2 IO + Adaptation/calibration OK |        |
| 4: 8124 Application server 1 system 2 Java Adaptation/calibration OK                                                                                       |        |
| 5: 00B7 Interface for access/start system DSDL2 IO + Adaptation/calibration OK                                                                             |        |
| 6: 0075 Emergency call module and communication unit Flashing OK + DSDL2 IO + Coding OK +                                                                  |        |
| Adaptation/calibration OK                                                                                                    |        |
| 7: 0631 Multifunction Steering Wheel Control Module Adaptation/calibration OK<br>8: 0001 Engine electronics Coding OK                                      |        |
| 9: 0003 Brake Electronics DSDL2 IO + Coding OK + Adaptation/calibration OK                                                                                 |        |
| 10: 0009 Electronic central electric DSDL2 IO + Adaptation/calibration OK                                                                                  |        |
| 11: 0023 Brake boost Coding OK                                                                                                    |        |
| 12: 003C Lane change assistance DSDL2 IO + Coding OK                                                                                                    |        |
| 13: 0051 Electric drive Adaptation/calibration OK<br>14: 0013 Distance regulation DSDL2 IO + Coding OK + Adaptation/calibration OK                         |        |
| 15: 0044 Power Steering DSDL2 IO + Coding OK + Adaptation/calibration OK                                                                                   |        |
| 16: 8128 Light line display 1 Adaptation/calibration OK                                                                                                    |        |
| 17: 008C Hybrid battery management DSDL2 IO<br>18: 0042 Driver's door electronics DSDL2 IO + Coding OK                                                     | $\sim$ |

#### Proceed to Step 4 for performing Bus Sleep Procedure

• Select the correct option to "Update software via action code".

## **I**NOTE

#### Using <u>Bluetooth or WiFi</u> for this action is <u>PROHIBITED</u>!

Damage caused to electronic components (e.g. ECM, TCM, etc.) during the SVM flash process is not covered.

• Enter the corrective action code (SVM code) as listed below.

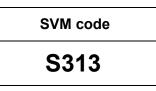

- Select "Accept" <arrow> and follow the on screen prompts.
- Pay attention to the status report of the control module updates.
- Any module stating NOT OK will have to be updated again.
- Selecting "Complete/Next" will begin another attempt to update the control module.
- Do not end the diagnostic session.

- Carry out the following steps in the specified sequence to put the vehicle in a bus sleep.
- Switch off the ignition.
- Turn off the hazards.
- Remove diagnosis interface from the vehicle diagnosis connection.
- Remove battery charger from the 12V battery.
- Close front and rear lid as well as all doors.
- Lock vehicle.
- Move vehicle key (remote control) at least 20 meters away from the vehicle.
- Wait at least 15 minutes until the vehicle is in bus silence.
- Then unlock vehicle again.
- Connect and switch on battery charger.
- Insert diagnosis interface on vehicle diagnosis connection.
- Switch on the ignition.
- Place a vehicle key (remote control) in the center console on the reader coil.

#### Proceed to Step 5 for performing Learn VKMS Test Plan via GFF

# Step 5 – Perform VKMS Adaptation Test Plan NOTE: this step is required for ALL vehicles

| 8125 - Component protection Application server 3 system 1 infotain         Showroom mode         XCP debug         • 0025 - VKMS functions         • VKMS adaptation         • 002B - Steering column lock         • 002B - Steering column lock         • Documents         Attach to the test plan         • Close                                                                                                    | C Test Overview                                                                                                    | -                               | -      |        | × |
|----------------------------------------------------------------------------------------------------|----------------------------------------------------------------------------------------------------|---------------------------------|--------|--------|---|
| VKMS     Oo2B - Steering column lock     Oo2B - Steering column lock     Oo2B - Steering       | c<br>Showroom mode                                                                                                    | Application server 3 system 1   | infota | iinn ^ |   |
| VKMS         Okrono OK         Okrono OK         The Vehicle Key Management System (VKMS) activation has been performed successfully.         Component 1: Engine electronics -> VKMS configuration OK - FA2002399E         Component 2: Climate Control Module - XVKMS configuration OK - FA2002399E         Component 3: Electronic carrier electrics: 1 -> VKMS configuration OK - FA2002399E         Component 6: Energinery call module and communication UK - FA2002399E         Component 6: Energinery call module and communication UK - FA2002399E         Component 7: High-voltage battery charger -> VKMS configuration OK - FA2002399E         Component 1: Burglary Protection Control Module R -> VKMS configuration OK - FA2002399E         Component 1: Burglary Protection Control Module R -> VKMS configuration OK - FA2002399E         Component 1: Burglary Protection Control Module R -> VKMS configuration OK - FA2002399E         Component 1: Burglary Protection Control Module R -> VKMS configuration OK - FA2002399E         Component 1: Burglary Protection Control Module R -> VKMS configuration OK - FA2002399E         Component 1: Software Cluster Embedded 1 -> VKMS configuration OK - FA2002399E         Component 1: Software Cluster Embedded 1 -> VKMS configuration OK - FA2002399E         Component 1: Component 1: Active Housekeeping 1 -> VKMS configuration OK - FA2002399E         Component 1: Active Cluster Embedded 1 -> VKMS configuration OK - FA2002399E         Component 1: Active Cluster Embedded 1 -> VKMS conf                                                                                                    |                                                                                                    |                                 |        | 1      |   |
| VKMS         OK/not OK         The Vehicle Key Management System (VKMS) activation has been performed successfully.         Component 1: Engine electronics -> VKMS configuration OK - FA2002399E         Component 3: Electronic central electric -> VKMS configuration OK - FA2002399E         Component 4: Data Bus OBD Interface -> VKMS configuration OK - FA2002399E         Component 4: Data Bus OBD Interface -> VKMS configuration OK - FA2002399E         Component 5: Electronic central electric -> VKMS configuration OK - FA2002399E         Component 6: Theragency call module and communication unit -> VKMS configuration OK - FA2002399E         Component 7: High-voltage battery charger -> VKMS configuration OK - FA2002399E         Component 8: Burgiary Protection Control Module R1 -> VKMS configuration OK - FA2002399E         Component 10: Burgiary Protection Control Module R2 -> VKMS configuration OK - FA2002399E         Component 11: Burgiary Protection Control Module R2 -> VKMS configuration OK - FA2002399E         Component 12: Software Cluster Embedded 1 -> VKMS configuration OK - FA2002399E         Component 13: Software Cluster Housekeeping 1 -> VKMS configuration OK - FA2002399E         Component 14:         Component 15:         Component 16:         Component 16:         Component 16:         Component 16:         Component 16:         Component 16:         Component 16: <t< td=""><td></td><td></td><td></td><td>&gt;</td><td></td></t<>                                                                                                    |                                                                                                    |                                 |        | >      |   |
| OK/not OK The Vehicle Key Management System (VKMS) activation has been performed successfully. Component 1: Engine electronics -> VKMS configuration OK - FA2002399E Component 3: Electronic central electric -> VKMS configuration OK - FA2002399E Component 3: Electronic central electronics 1 -> VKMS configuration OK - FA2002399E Component 5: Information electronics 1 -> VKMS configuration OK - FA2002399E Component 6: Emergency call module and communication unit -> VKMS configuration OK - FA2002399E Component 7: High-voltage battery charger -> VKMS configuration OK - FA2002399E Component 9: Burglary Protection Control Module FR -> VKMS configuration OK - FA2002399E Component 10: Burglary Protection Control Module FR -> VKMS configuration OK - FA2002399E Component 10: Burglary Protection Control Module FR -> VKMS configuration OK - FA2002399E Component 11: Burglary Protection Control Module FR -> VKMS configuration OK - FA2002399E Component 11: Burglary Protection Control Module FR -> VKMS configuration OK - FA2002399E Component 12: Software Cluster Embedded 1 -> VKMS configuration OK - FA2002399E Component 13: Software Cluster Housekeeping 1 -> VKMS configuration OK Component 14: Component 16: Component 16: Component 1 | Documents                                                                                                    | Attach to the test plan         | 6      | Clos   | е |
| OK/not OK The Vehicle Key Management System (VKMS) activation has been performed successfully. Component 1: Engine electronics -> VKMS configuration OK - FA2002399E Component 3: Electronic central electric -> VKMS configuration OK - FA2002399E Component 3: Electronic central electronics 1 -> VKMS configuration OK - FA2002399E Component 5: Information electronics 1 -> VKMS configuration OK - FA2002399E Component 6: Emergency call module and communication unit -> VKMS configuration OK - FA2002399E Component 7: High-voltage battery charger -> VKMS configuration OK - FA2002399E Component 9: Burglary Protection Control Module FR -> VKMS configuration OK - FA2002399E Component 10: Burglary Protection Control Module FR -> VKMS configuration OK - FA2002399E Component 10: Burglary Protection Control Module FR -> VKMS configuration OK - FA2002399E Component 11: Burglary Protection Control Module FR -> VKMS configuration OK - FA2002399E Component 11: Burglary Protection Control Module FR -> VKMS configuration OK - FA2002399E Component 12: Software Cluster Embedded 1 -> VKMS configuration OK - FA2002399E Component 13: Software Cluster Housekeeping 1 -> VKMS configuration OK Component 14: Component 16: Component 16: Component 1 |                                                                                                    |                                 |        |        |   |
| Component 1: Engine electronics -> VKMS configuration OK - FA2002399E<br>Component 3: Electronic central electric -> VKMS configuration OK - FA2002399E<br>Component 3: Deletronic central electric -> VKMS configuration OK - FA2002399E<br>Component 4: Data Bus OBD Interface -> VKMS configuration OK - FA2002399E<br>Component 5: Information electronics 1 -> VKMS configuration OK - FA2002399E<br>Component 6: Emergency call module and communication unit -> VKMS configuration OK - FA2002399E<br>Component 9: Burglary Protection Control Module FL -> VKMS configuration OK - FA2002399E<br>Component 9: Burglary Protection Control Module FL -> VKMS configuration OK - FA2002399E<br>Component 10: Burglary Protection Control Module FL -> VKMS configuration OK - FA2002399E<br>Component 11: Burglary Protection Control Module FL -> VKMS configuration OK - FA2002399E<br>Component 11: Burglary Protection Control Module FL -> VKMS configuration OK - FA2002399E<br>Component 12: Software Cluster Embedded 1 -> VKMS configuration OK - FA2002399E<br>Component 13: Software Cluster Housekeeping 1 -> VKMS configuration OK<br>Component 14:<br>Component 15:<br>Component 16:<br>Component 16:                                                                                                    |                                                                                                    |                                 |        |        |   |
| Component 2: Climate Control Module -> VKMS configuration OK - FA2002399E<br>Component 3: Electronic central electric-> VKMS configuration OK - FA2002399E<br>Component 4: Data Bus OBD Interface -> VKMS configuration OK - FA2002399E<br>Component 5: Energency call module and communication unit -> VKMS configuration OK - FA2002399E<br>Component 6: Emergency call module and communication unit -> VKMS configuration OK - FA2002399E<br>Component 7: High-voltage battery charger -> VKMS configuration OK - FA2002399E<br>Component 9: Burglary Protection Control Module FL -> VKMS configuration OK - FA2002399E<br>Component 9: Burglary Protection Control Module FR -> VKMS configuration OK - FA2002399E<br>Component 10: Burglary Protection Control Module FR -> VKMS configuration OK - FA2002399E<br>Component 11: Burglary Protection Control Module FR -> VKMS configuration OK - FA2002399E<br>Component 12: Software Cluster Embedded 1> VKMS configuration OK - FA2002399E<br>Component 13: Software Cluster Housekeeping 1> VKMS configuration OK<br>Component 14:<br>Component 15:<br>Component 16:                                                                                                    | The Vehicle Key Management System (VKMS) activation ha                                                                                                    | as been performed successfully. |        |        | ^ |
| Component 7: High-voltage battery charger -> VKMS configuration OK - FA2002399E<br>Component 8: Burglay Protection Control Module FL -> VKMS configuration OK - FA2002399E<br>Component 10: Burglary Protection Control Module FR -> VKMS configuration OK - FA2002399E<br>Component 11: Burglary Protection Control Module FR -> VKMS configuration OK - FA2002399E<br>Component 11: Burglary Protection Control Module RL -> VKMS configuration OK - FA2002399E<br>Component 12: Software Cluster Embedded 1 -> VKMS configuration OK<br>Component 13: Software Cluster Housekeeping 1 -> VKMS configuration OK<br>Component 14:<br>Component 16:<br>Component 16:                                                                                                    | Component 2: Climate Control Module -> VKMS configuration OK - FAZ002399E<br>Component 3: Electronic central electric -> VKMS configuration OK - FAZ002399E<br>Component 4: Data Bus OBD Interface -> VKMS configuration OK - FAZ002399E<br>Component 5: Information electronics 1 -> VKMS configuration OK - FAZ002399E                                               |                                 |        |        |   |
| Component 12: Software Cluster Embedded 1. > VKMS configuration ŎK<br>Component 13: Software Cluster Housekeeping 1. > VKMS configuration OK<br>Component 15:<br>Component 16:<br>Component 17:                                                                                                    | Component 7: High-Norltagie battery charger -> VKMS configuration OK - FAZ002399E<br>Component 8: Burglary Protection Control Module FL -> VKMS configuration OK - FAZ002399E<br>Component 9: Burglary Protection Control Module FR -> VKMS configuration OK - FAZ002399E<br>Component 10: Burglary Protection Control Module RL -> VKMS configuration OK - FAZ002399E |                                 |        |        |   |
| Component 17:                                                                                                    | Component 12: Software Cluster Embedded 1 -> VKMS configuration ÖK<br>Component 13: Software Cluster Housekeeping 1 -> VKMS configuration OK<br>Component 14:<br>Component 15:                                                                                                    |                                 |        |        |   |
|                                                                                                    | Component 17:                                                                                                    | N                               | Help   | Cancel | V |

Proceed to Step 6 for performing manual basic settings

• Perform 0025 Immobilizer **"VKMS** Adaptation" test plan.

### 

After selecting "Self Test," use the search function and enter "VKMS" to aid in finding the test plan.

- Follow the on-screen prompts.
- Pay close attention to all steps outlined in the test plan and follow them exactly as described.
- Do not end the diagnostic session.
- Ensure each component shows the VKMS configuration is OK.
- If any component does not complete the VKMS adaptation, repeat the test plan.

## Step 6 – Perform Manual Basic Settings and Adjust Temperature Setting (if necessary) *NOTE: this step is required for ALL vehicles*

With the software update the basic settings of the steering angle sender -G85- and the end stops (soft stop) of the electric window lifter might be lost.

- Perform manual basic settings of steering angle sender -G85-:
  - Create drive readiness.
  - o Turn steering wheel completely to the left and hold in the end position for 3 seconds.
  - Turn steering wheel completely to the right and hold in the end position for 3 seconds.
  - Return steering wheel to straight-ahead position.
  - Yellow steering light in cluster should go out.
- Adapt end stops (soft stop) of the electric window lifter for all windows:
  - Lower window completely. Release the switch. Hold window switch in the down position, at the second detent for 3 seconds.
  - Raise window completely. Release the switch. Hold window switch in the up position, at the second detent for 3 seconds.
- This software update may change the temperature units from Fahrenheit to Celsius. The setting can be changed in the infotainment display by going to *Settings > Unit Settings*. This setting should be adjusted based on customer preference.

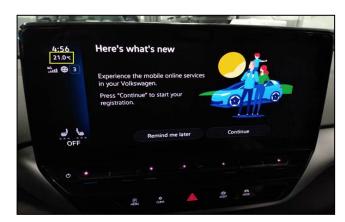

Proceed to Step 7 for Adjusting Service Interval

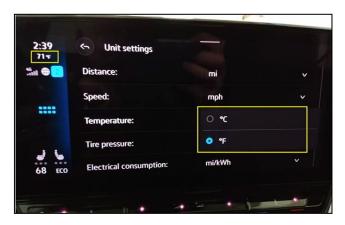

## Step 7 – Adjusting Service Interval

NOTE: this step is required for ALL vehicles

## **I**NOTE

- The service interval display may be reset by the software configuration. The current service interval should have been read out at the beginning of this repair.
- It is also possible that the service interval could be reset on a previous service visit if a software configuration was carried out on the vehicle. Therefore, the service interval should be compared to the vehicle's service records. If there is a discrepancy, the service interval values will have to be adjusted accordingly.
- Service interval adaptation channels:
  - \$0548 (distance driven since the last inspection)
  - \$0549 (time since the last inspection)

| 😋 Access Authorization                        | ×                        |
|-----------------------------------------------|--------------------------|
| Information<br>005F - Information electronic  | s 1:                     |
| Minutes currently remaining 26 minutes        | ime-controlled           |
| Configure function Use case Online activation | ~                        |
| Implement                                     | Lock control module Stop |

- From the OBD menu, go to: OBD > DA 005F > Access authorization.
- Select "Implement" and then enter ODIS login/password if prompted (to unlock SFD).
- Select "stop" to close the window.

- Using Operating mode "OBD", check 005F adaptation channels \$0548 and \$0549 for the current service interval settings (OBD > DA 005F > *Adaptations*).
- If the values are the same as the previoulsly recorded values, no change is necessary.
- If the values have changed, enter the correct values as needed.

| Control modules Results                                                               |             |               |       |      |   |
|---------------------------------------------------------------------------------------|-------------|---------------|-------|------|---|
| 005F - Information electronics 1 (UDS / ISOTP / 10A035842J / 0561 / H20 / EV_MUICASS/ | AFEPart / 0 | 0100 DTC Men  | nory  | ~    | € |
| Adaptation/parameter                                                                  | RDID        | Current value | Input | Unit | ^ |
| [LO]_FIX_Maximum_time_to_next_time_based_service_event                                |             | 365           |       | d    |   |
| <ul> <li>Inspection, distance driven since the last inspection</li> </ul>             | \$0548      |               |       |      |   |
| [L0]_FIX_Set_mileage_since_last_mileage_based_service_event                           |             | 12,500        |       | km   |   |
| Y Inspection, time since the last inspection                                          | \$0549      |               |       |      |   |
| [LO]_FIX_Set_time_since_last_time_based_service_event                                 |             | 325           |       | d    |   |
| Filter: inspect Accept Restore Reset all                                              |             |               |       |      | - |
|                                                                                       |             |               |       | +    |   |
| 005F - ANP                                                                            |             |               |       |      | × |

**TIP:** Enter "inspect" in the Filter field <arrow> and both adaptation channels will be shown.

#### Proceed to Step 8 for performing GFF test plans for faults created by the flash process

# Step 8 – Perform GFF Test Plans For All Faults Created by the Flash Process *NOTE: this step is required for ALL vehicles*

| Control module   | es Orders      | DISS         | TSB      | Test plan      | Procedure          | Special Funct     | ons             |                     |               |     |     |
|------------------|----------------|--------------|----------|----------------|--------------------|-------------------|-----------------|---------------------|---------------|-----|-----|
| Control modul    | le list (68 en | tries)       |          |                |                    |                   |                 |                     |               |     |     |
| Address          | Event          | Name         |          |                |                    |                   |                 |                     |               |     |     |
| 0003             | 16             | Brake        | Electro  | nics (0003     | - Brake Ele        | ctronics) (1EA6   | 14517AQ 0518    | 8 ESC-ZF_EBC47      | (0)           |     |     |
| 0006             | 1              | Seat a       | djustm   | ent, passer    | nger's side        | 000 End Diagnosis |                 |                     |               | 562 | ME  |
| 0008             | 16             | Climate      | e Cont   | ol Module      | (1EA90772          | 75 🕜 Doy          | rou want to end | the current diagnos | stic session? |     |     |
| 0009             | 5              | Electro      | nic ce   | ntral electric | : (1EA9370         | 895               |                 |                     | -             |     |     |
| 0013             | 46             | Distan       | ce regi  | ulation (001   | 3 - Distanc        | e Co 👔            |                 | Yes                 | No            |     |     |
| 0014             | 0              | Wheel        | Damp     | ing Electro    | nics (Not ye       | t idenmea) (      | )               |                     |               |     |     |
| 0015             | 12             | Airbag       | (1EA9    | 59655EA        | 0376 VW            | 40Airbag)         |                 |                     |               |     |     |
| 0016<br><        | 6              | Steerin      | ig colu  | mn electror    | nics system        | s (0016 - Steerin | g column electr | onic systems) (1EA  | 953507N 0     | 071 | GSN |
| Networking Di    | lagram Cor     | ntrol Mod    | dule Lis | t Compor       | <i>ents List</i> D | TC memory list    | Equipment List  |                     |               |     |     |
| Oiagnosis        | 🔳 Display      | / 3 <u>4</u> | Sorting  |                |                    |                   |                 |                     |               |     |     |
| Check was ended. |                |              |          |                |                    |                   |                 |                     |               |     |     |

| )                                                                                                    |      |
|----------------------------------------------------------------------------------------------------|------|
| me ^                                                                                                    | Data |
| ke Electronics (0003 - Brake Electronics) (1EA614517AQ_0518_ESC-ZF_EBC470)<br>bit GFF: End GFF?                                                                                                    | xtr  |
| at a  We have a set of the set of the set of |      |
| tan Yes N                                                                                                    | lo   |
| pag (1EA959655EA 0376 VW40Airbag )                                                                                                    | Info |
| ering column electronics systems (0016 - Steering column electronic systems) (1EA953507N 0071 GSMMEB )                                                                                                    |      |
|                                                                                                    |      |
| 0003 - Brake Electronics) (1EA614517AQ 0518 ESC-ZF_EBC470)                                                                                                    |      |
| ass Exit GFF: End GFF?                                                                                                    | )    |
| dul 👔 All DTC memory entries were erased. New or previously-known DTC memory entrie                                                                                                    | es   |

 0003 - Brake Electronics) (1EA614517AQ 0518 ESC-ZF\_EBC470)

 ass Exit GFF: End GFF?

 dul

 Image: All DTC memory entries were erased. New or previously-known DTC memory entries are present again. Calculate a new test plan?

 lect

 100

 Image: Construction of the second second sec

• Exit Diagnosis and select "Yes" to end the diagnostic session.

- When prompted to continue Guided Fault Finding, select "NO".
- GFF will be exited and faults will be erased.
- Static faults created by the flash process will remain.
- When prompted, select "YES" to populate new test plans.

| Control modul                                                                                                    | es Orders                                                                                        | DISS | TSB | Test plan | Procedure | Special Functions |  |  |
|----------------------------------------------------------------------------------------------------|--------------------------------------------------------------------------------------------------|------|-----|-----------|-----------|-------------------|--|--|
| Tests in current test plan                                                                                                    |                                                                                                  |      |     |           |           |                   |  |  |
| Status                                                                                                    | Status Tests (sorted according to chances of success)                                            |      |     |           |           |                   |  |  |
| -                                                                                                    | Important note when disconnecting the 12-volt battery                                            |      |     |           |           |                   |  |  |
| > 📼                                                                                                    | > 💻 🗍 0019 Deactivate activation                                                                 |      |     |           |           |                   |  |  |
| >                                                                                                    | <ul> <li>J533 - Data Bus on Board Diagnostic Interface, CAN bus (implausible message)</li> </ul> |      |     |           |           |                   |  |  |
| > =                                                                                                    | CAN data bus, Jxxx <> J623, implausible signal                                                   |      |     |           |           |                   |  |  |
| > 📼                                                                                                    | G85 - Steering Angle Sensor                                                                      |      |     |           |           |                   |  |  |
| > 📼                                                                                                    | J428 - Control Module for Adaptive Cruise Control, implausible message                           |      |     |           |           |                   |  |  |
| >                                                                                                    | J533 - Data Bus on Board Diagnostic Interface, Malfunction                                       |      |     |           |           |                   |  |  |
| >                                                                                                    | J769/J1086 - Data bus implausible message                                                        |      |     |           |           |                   |  |  |
| Image: Second Second |                                                                                                  |      |     |           |           |                   |  |  |
| Important note when disconnecting the 12-V battery                                                                                                    |                                                                                                  |      |     |           |           |                   |  |  |
| Perform test Documents Select self test Remove                                                                                                    |                                                                                                  |      |     |           |           |                   |  |  |

- Work through all test plans for faults created by the flash process.
- Reference any applicable TSBs that address "ghost" faults.
- Pay close attention to all steps outlined in the test plans and follow them exactly as described.
- Exit GFF and send diagnostic protocol online.

### **I**NOTE

Driver assist systems will not require re-calibration due to this software update.

#### A CRITICAL REPAIR STEP

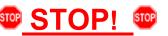

Perform a test drive above 20 mph/35 kph to calibrate the three-phase drive -VX54-.

When performing this road test, the vehicle will momentarily lose acceleration when the three-phase drive -VX54- calibrates. Ensure the road test is performed in a safe manner.

#### **I**NOTE

Static faults may store in various control modules during the flash.

The ID Light may not operate as designed after the flash.

It may be necessary to perform the following in order to clear the faults and restore the ID Light operation:

- Drive the vehicle a short distance (around the parking lot, for example).
- Perform a bus sleep.

Proceed to Step 9 for printing out additional owner's manual supplement.

## Step 9 – Print and Provide Owner's Manual Supplement NOTE: this step can be performed while the software update is in progress

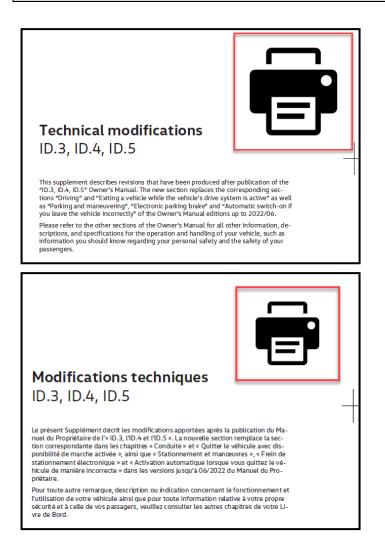

- <u>U.S.A.</u>: Print out the English owner's manual supplement found on one of the ELSA attachment tabs or in Elsa2Go under Service References.
- <u>CANADA</u>: Print out the English and French owner's manual supplements found on one of the ELSA attachment tabs or in Elsa2Go under Service References.
- When printing, select "Booklet" for page sizing.
- Place the printed owner's manual supplement in the vehicle glove compartment.

Proceed to Section C

• Fill out and affix Campaign Completion Label, part number CAMP 010 000, next to the vehicle emission control information label.

## i TIP

Ensure Campaign Completion Label does not cover any existing label(s).

## Appendix A – Software Table

| Diagnostic Address | New Part Number | New Software Version |  |
|--------------------|-----------------|----------------------|--|
| C002               | V04007003HM     | 0290                 |  |
| 0019               | 1EA937012N      | 0292                 |  |
|                    | 1EA937084B      | 0307                 |  |
|                    | 1EA937086G      | 0307                 |  |
| 0009               | 1EA937089S      | 0307                 |  |
|                    | 1EA937089T      | 0307                 |  |
|                    | 1EA937089Q      | 0307                 |  |
| 0051               | 1EA907121BC     | 6046                 |  |
|                    | 10A919606D      | 6085                 |  |
|                    | 10A919606F      | 6085                 |  |
|                    | 10A919606K      | 6085                 |  |
|                    | 10A919606L      | 6085                 |  |
|                    | 10A919606M      | 6085                 |  |
|                    | 10A919606P      | 6085                 |  |
|                    | 10A919606R      | 6085                 |  |
| 060E               | 10A919606S      | 6085                 |  |
|                    | 10A919605K      | 3080                 |  |
|                    | 10A919605H      | 3080                 |  |
|                    | 10A919605H      | 2103                 |  |
|                    | 10A919605K      | 2103                 |  |
|                    | 10A919605L      | 2103                 |  |
|                    | 10A919605M      | 2103                 |  |
|                    | 10A919605P      | 2103                 |  |
| 008C               | 0Z1915184J      | 1041                 |  |
| 007E               | 10A920320C      | 0531                 |  |
|                    | 1EA915684DB     | 1019                 |  |
| 00C6               | 1EA915684DJ     | 1019                 |  |
| υυτο               | 1EA915684EK     | 1019                 |  |
|                    | 1EA915684DQ     | 1019                 |  |
| 0015               | 1EA959655EA     | 0376                 |  |
| 0045               | 1EA980654K      | 5321                 |  |
| 00A5               | 1EA980653C      | 5321                 |  |
| 00CE               | 1ED907121AB     | 8351                 |  |
| 8123               | V04007003HK     | 0290                 |  |
| 8124               | V04007003HL     | 0290                 |  |
| C003               | V04007003HN     | 0290                 |  |